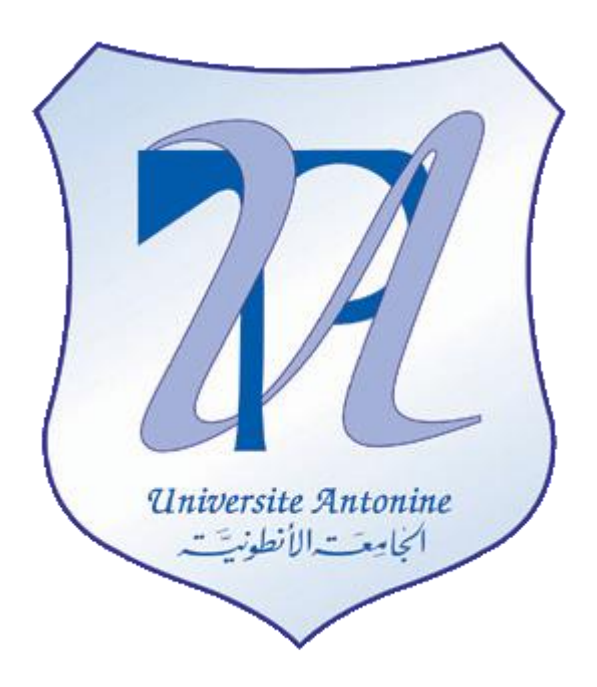

# **Faculté d'Ingénieurs en Informatique, Multimédia, Systèmes, Télécommunication et Réseaux**

Master en Génie Logiciel

# **Cours de la matière Introduction au monde Unix**

Préparé par Elie MATTA et al.

Copyright © 2010-2011, [eliematta.com.](http://www.eliematta.com/) All rights reserved

Partie 1 – Avant partielle Préparé par Elie Matta et al.

# **Linux :**

GPL=GNU: (general public lisence)

Le noyau de linux est basé sur cette License.

Tous les programmes qui sont basés sur cette licence ne sont pas propriétaires et sont nommés OpenSource.

Les programmes qui sont bases sur cette licence doivent fournir le code source et signaler le nom de la personne qui a démarré la programmation.

LGPL library GPL, les applications basées sur cette licence peuvent être propriétaires et peuvent être vendues.

# **Les distributions de Linux les plus connues sont :**

- 1. [www.netcraft.com](http://www.netcraft.com/) (pour voir les détails dans un site)
- 2. [www.redhat.com](http://www.redhat.com/) (payé)
- 3. [www.centos.org](http://www.centos.org/) (distribution basée sur RedHat mais non payée)
- 4. [www.ubuntu.com](http://www.ubuntu.com/) (non payé, basée sur debian)
- 5. [www.suse.com](http://www.suse.com/) (non payé)
- 6. [www.slackware.com](http://www.slackware.com/) (non payé)
- 7. [www.untangle.com](http://www.untangle.com/) (network gateway)
- 8. [www.cytrun.com](http://www.cytrun.com/) (qui contient PBX Central téléphone)
- 9. [www.trsutix.com](http://www.trsutix.com/)
- 10. [www.mandriva.com](http://www.mandriva.com/)
- 11. [www.backtrack.com](http://www.backtrack.com/)
- 12. [www.webmin.com](http://www.webmin.com/)

Partie 1 – Avant partielle

Préparé par Elie Matta et al.

# **Les distributions d'Unix les plus connues sont :**

- 1. [www.sun.com](http://www.sun.com/) (le plus célèbre, il a son propre server « sun solaris »)
- 2. [www.sco.com](http://www.sco.com/)
- 3. [www.freebsd.com](http://www.freebsd.com/) (non payé)
- 4. [www.openbsd.org](http://www.openbsd.org/) (non payé)
- 5. [www.netbsd.org](http://www.netbsd.org/) (non payé)
- 6. [www.smeserver.org](http://www.smeserver.org/) (basée sur centos)

### **Le noyau de linux est divisé en trois parties:**

ex: 2.6.19-34

Il se trouve à l'adresse [www.kernel.org.](http://www.kernel.org/)

-La première section "2" dans cet exemple change quand on a un changement majeur dans le noyau.

-La deuxième section est "6" dans cet exemple change quand on change de version. Le numéro pair signifie une version stable et le numéro impair signifie une version instable.

-La troisième section signifie des changements mineurs dans le noyau et la correction des failles de sécurité.

# **Installation de Linux:**

Pour installer Linux il faut choisir :

- 1. Langue du clavier;
- 2. Emplacement du programme d'installation;
- 3. Type d'installation;
- 4. Les partitions;
- 5. La sécurité;
- 6. La configuration du réseau;
- 7. La configuration du gestionnaire de démarrage;

Partie 1 – Avant partielle Préparé par Elie Matta et al.

8. Configuration de la carte graphique.

Dans le type d'installation on peut choisir entre serveur et station de travail (RedHat, CentOS, Debian,...), dans d'autres distributions la distribution serveur est differente de la distribution station de travail (Ubuntu, Mandriva, ...).

# **Disque Dur :**

Un disque dur peut avoir un maximum de 4 partitions primaires ou bien 3 partitions primaires et une étendue (on ne peut pas avoir plus qu'une seule partition étendue). Une partition étendue peut contenir plusieurs partitions logiques.

# **Les disques durs IDE sont representés de la sorte:**

- 1. Le 1er disque dur sur le premier contrôleur est nommé /dev/hda
- 2. Le 2eme disque dur sur le premier contrôleur est nommé /dev/hdb
- 3. Le 1er disque dur sur le 2eme contrôleur est nommé /dev/hdc
- 4. Le 2eme disque dur sur le 2eme contrôleur est nommé /dev/hdd

La 1ere partition primaire du disque hda s'appelle hda1 La 1ere partition logique du disque hda s'appelle hda5

Partie 1 – Avant partielle Préparé par Elie Matta et al.

### **Les disques SCSI sont representés de la sorte:**

sda, sdb, sdc, sdd, ...

La 1ere partition du disque sda s'appelle sda1

La 1ere partition logique du disque sda s'appelle sda5

N.B: On ne peut pas avoir une partition étendue sans avoir une partition primaire.

LVM (Logical Volume Manager) permet de mettre plusieurs partitions dans un seul volume qui sera une entité en lui-même. Cette méthode a l'avantage de pouvoir faire une extensibilité du disque dur mais son inconvénient est la non connaissance dans quelle partition réside le fichier.

# **RAID (Redundent Array of Independant Disk) est une solution de Back-Up elle figure sous differentes formes:**

- 1. RAID-1: mirroring 50% de perte, utilise 2 disques durs;
- 2. RAID-3: 33% de perte, utilise la parité et 3 disques durs;
- 3. RAID-5: utilise la parité et 5 disques durs avec 20% de perte;

# **Les systèmes de fichiers sous Linux les plus connus sont:**

- Les systèmes de fichiers non journalisés:
	- ext2: c'est le système de fichier installé par défaut sous Linux;
- Les systèmes de fichiers journalisés;
	- ext3: est une transition normale du système de fichier ext2, on peut convertir un système de fichier ext2 en ext3 sans nécessite de formatage. (ext3=ext2+journalisation)
	- XFS: système de fichier créé par Silicon Graphics, il permet la gestion des grands fichiers;

Partie 1 – Avant partielle Préparé par Elie Matta et al.

- ReiserFS: système de fichier créé par la companie namesys, il permet de stocker 2 fichiers sur un même cluster suivant une méthode nommée Balanced Tree, Il gère le mieux les petits fichiers;
- JFS: Journalised File System;

Le système de fichier le plus utilisé est ext3 (Standard).

Le noyau de Linux permet la lecture et l'écriture sur le système de fichier FAT et FAT32. Il permet de lire d'un système de fichier NTFS mais l'écriture est dans une phase de test.

La journalisation permet de protéger le système de fichier d'être corrompu lors d'un arrêt force (Abnormal Shutdown) grâce à un fichier qui s'appelle journal.

Pour installer Linux on a besoin d'un minimum de 2 partitions / (root partition - partition racine) et swap;

swap signifie une mémoire virtuelle allouée sur le disque dur, elle a une taille équivalente a la double de la RAM.

# **On a deux gestionnaires de démarrage sous linux qui sont:**

-LILO (Linux Loader)

-GRUB

Le gestionnaire de démarrage permet de pouvoir choisir quel système démarrer lors de la mise en marche de l'ordinateur, il est installe par défaut sur le MBR(Master Boot Record).

-REDHAT, CENTOS, SUSE choisissent par défaut le GRUB comme gestionnaire de démarrage, MANDRIVA choisit par défaut le LILO.

Partie 1 – Avant partielle

Préparé par Elie Matta et al.

### **Les commandes :**

**clear** : pour effacer l"écran. **ls** : liste des fichiers. **ls – l**: long listing.  $\text{c}$  b d l  $\;$ : **c**: character mode device driver. **b**: block. **d**: directory / folder. **l:** shortcut. **-**: file. Le premier champ dans le résultat se présente sous la forme de dix

caractères sous la forme suivante - rwx rwx rwx

**Première rwx** : owner rights.

**Deuxième rwx** : Group.

**Troisième rwx** : Others.

*Les permissions pour un fichier :* **rwx** : read – write – execute. **-**: no rights. **Les permissions pour un folder :**

**Read :** listing du contenu du répertoire. **Write :** Créer des files dans le répertoire. **Execute :** Accès au répertoire.

NB : Si on n"a pas le droit **Read**, on peut accéder au file mais on ne peut pas faire listing. On ne peut pas voire ce qu"il ya dans un folder mais on peut le commander. A noter aussi qu"on ne peut pas accéder au folder si on n"a pas la permission d"exécuter. Pour pouvoir créer

Partie 1 – Avant partielle Préparé par Elie Matta et al.

> un nouveau fichier ou un répertoire ou pour pouvoir modifier un fichier on doit avoir le droit de w. Pour pouvoir accéder a un répertoire on doit avoir le droit de x.

**ls – a** : Listing avec les hidden files, à noter que les fichiers hidden sont précèdes par un point (**.**)

**ls – al:** Long listing of hidden files.

**ls – F** : Type des fichiers.

**ls-aF :** permet de donner le type des fichiers même les fichiers cachés.

**ls /etc/a\* :** affiche les fichiers qui commencent par la lettre a dans le répertoire /etc.

# **Il y a 4 types de symbole :**

**/** : Directory. **\*** : Fichier exécutable ( a le droit d"exécution). **@** : Shortcut. Sans symbole : Fichier ordinaire

# **Les commandes d'accès et autres :**

**echo** : pour l"affichage. Echo mansour  $\rightarrow$ affiche mansour mansour  $= 5$ **echo \$mansour**  $\rightarrow$  5

# **echo « La valeur de mansour est \$mansour »**

 $\rightarrow$  Interprétation de la valeur de la variable: La valeur de mansour est 5 **echo 'La valeur de mansour est \$mansour'**

 $\rightarrow$  Il n'y aura pas interprétation car on a utilisé " et non pas « » **echo \$path**  $\rightarrow$  pas de résultat.

**echo \$PATH**  $\rightarrow$  on aura un résultat car c'est case sensitive.

Partie 1 – Avant partielle

Préparé par Elie Matta et al.

### **mkdir mansour Mansour MANSOUR MAnsour**

 $\rightarrow$  On obtient 4 répertoires différents nommé respectivement mansour Mansour MANSOUR et MAnsour.

**rmdir Mansour**  $\rightarrow$  On efface la répertoire Mansour.

**cd mansour** : Pour entrer au répertoire mansour (cd : change directory).

**mkdir a b c d** : on a créé 4 répertoires: a b c et d

**cd..** : on saute au répertoire précédent.

**rmdir Mansour** : On ne peut pas l'effacer car il n'est pas vide.

**rm – r Mansour** : Efface mansour même s'il est plein.

**rm – ri Mansour** : On aura une question pour vérifier si on veut effacer Mansour (i est caractère de confirmation)

**rm – rf Mansour** : On n"aura pas une question de vérification (force delete)

**file:** Gives the proprieties of a file

exemple : file def: on aura les propriétés du file def

**touch f1**: Créer le fichier "f1" s"il n"existe pas. Dans le cas où le fichier existe, il modifie seulement sa date de modification.

*Les types de backup :*

Full : Backup de tout le disque.

Incremental: Backup par date.

Differential: Backup du dernier backup.

NB: la commande **touch** peut être utile comme point de repère pour faire backup.

**| :** Insère le résultat d'une commande dans une autre commande **ls – a | more** : Regroupe dans des pages pour les voire (affiche le résultat de la commande ls –l page par page)

**ls – al | less** : On utilise les flèches pour voire les données et **q** pour sortir.

Partie 1 – Avant partielle

Préparé par Eliane EL Khoury, Charbel Trad et Elie Matta

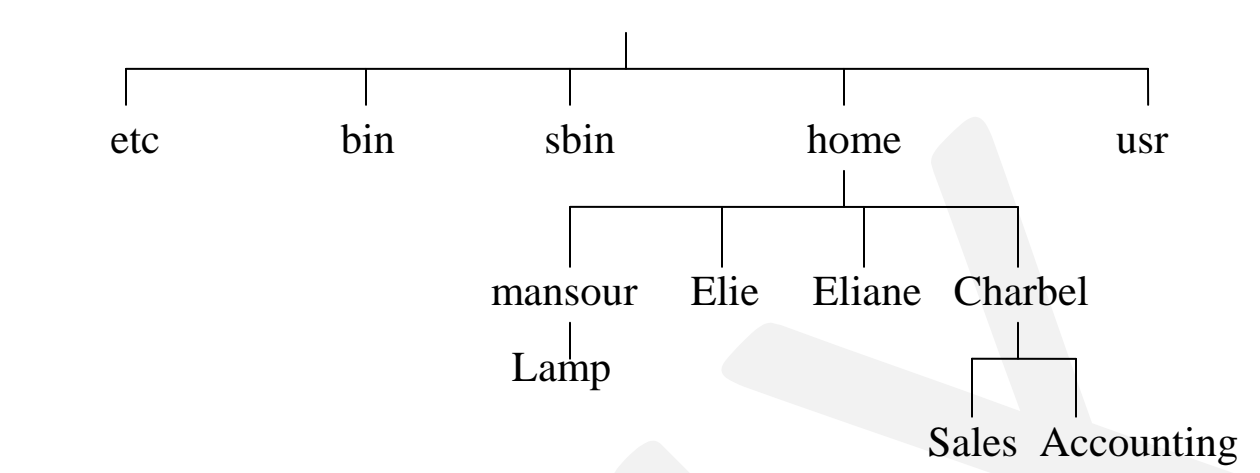

**cd .. :** Aller au repertoire père

**cd . :** rester dans le répertoire courant

**cd / :** aller a la racine

**cd** : aller au home directory

Pour arriver au fichier mansour on fait les étapes suivantes:

1) cd/home/mansour

2) cd../..mansour

Si on est dans Charbel et on veut entrer à Sales on fait: cd/Charbel/Sales ou cd./Sales

**pwd**: Print working directory.

**cp**: Copy.

**cp f1 f2** : Copie f1 dans f2.

**cp f1 f2 r1** : Copie f1 et f2 dans le répertoire r1.

**cp f1 f2 f3** : On aura une erreur car on ne peut pas copier deux fichiers dans un troisième.

**cp r1 r2** : Copie r1 vide dans r2.

**cp –r r1 r2** : Copie r1 plein dans r2.

**cp – rp r1 r2** : Copie les permissions de r1 dans r2.

**mv**: Move.

Partie 1 – Avant partielle Préparé par Eliane EL Khoury, Charbel Trad et Elie Matta

**mv f1 f2** : Rename. **mv r1 r2** : Move r1to r2.

**uname –a** : Donne des informations sur le système. **uname –s** : Donne le premier champ (sur linux seulement).

**who** : Donne le user qui a fait login sur le system (le user connecté), cette méthode permet de savoir qui est connecté sur notre système. **whoami** : Donne le username (root).

**cat** : Affiche le contenu d"un fichier texte. (Exemple : cat /etc/ht) tail –10 /etc/passwd : Donne les 10 dernières lignes d'un fichier texte. **head –5 /etc/passwd** : Donne les 10 premières lignes.

**tail -3 /etc/passwd | head -1** : Donne la première ligne des 3 dernières lignes.

**head -30 /etc/httpd/conf | tail -10** : Donne les lignes entre 20 et 30.

**wc** : work count : Donne le nombre de mots, de lignes et de caractères dans un fichier.

**wc /etc/httpd/conf/httpd.conf** : Donne 991 lignes, 4835 mots, 33726 caractères.

**wc –l** : Donne le nombre de lignes.

**wc –w** : Donne le nombre de mots.

**wc –c** : Donne le nombre de caractères.

**ls –l | head -3** : Donne les 3 premières lignes de la liste des fichiers.

**cat/etc/passwd | tail – 5 :** Donne les 5 dernières lignes.

**cut :** Utilisée dans des fichiers data base (csv : comma separated value). **cut –d : -f1/etc/passwd | sort :** Donne le premier champ.

Partie 1 – Avant partielle

Préparé par Eliane EL Khoury, Charbel Trad et Elie Matta

**grep servername/etc/httpd/conf/httpd.conf :** Donne les lignes qui contiennent le mot servername.

**grep ^ r/etc/passwd :** Donne les fichiers qui commencent par r

**grep bash \$ :** Donne les fichiers qui se terminent par bash.

**grep.bash\$/passwd | wc –l :** Donne le nombre de users qui utilisent  $bash(7)$ .

**grep ''root\pvm''/etc/passwd :** Donne les lignes qui contiennent root ou pvm.

**tail 3 /etc/passwd/cut –d/-f1 | sort :** Donne les 3 derniers users.

**grep ^ root /etc/passwd | cut –d:**-f3.

**o:** userid du root.

### **find /etc –name httpd.conf**

find /-type d- name www (Directory d; name www).

**find /etc –mtime -5 :** Rend les fichiers changés depuis 5 jours.

**find /etc-newer/etc/adjtime :** Les fichiers plus récents que adjtime.

**find /etc-name httpd.conf –exec gedit{}\**; : Si le fichier est trouvé, il est tout de suite ouvert.

**find /etc –name httpd.conf –exec grep virtual{}\** ; **:**Donne les fichiers qui contiennent virtual.

**find/etc –name passwd –exec grep^root{}\ ; :**affichage du root. **find /- name named.conf –exec kate{}\ ; :**ouvre le fichier named.conf

**man :** Manual sous Linux. **history :** Donne les commandes déjà faites.

Partie 1 – Avant partielle Préparé par Eliane EL Khoury, Charbel Trad et Elie Matta

### **Si on veut appliquer une de ces commandes :**

**!n :** exécute la commande numéro n. Ex : !195 puis history La commande 195 reste dans history et la dernière commande sera la commande 195.

**file/bin/bash :** Donne le type du fichier (exécutable). **file/etc/passwd :** Donne le type de fichier (texte).

**Les variables d'environnement sont majuscules : echo** \$ user = Rien. **echo** \$ USER =root.

**whereis ls :** Donne la l"emplacement et le help File de la commande ls. **which :** Donne l"emplacement de la commande ls. **eject :** ouvre le CD-ROM. (eject –t : Ferme le CD-ROM). **alias copy** =cp : Utilise copy comme cp. Ex: alias  $ll = ls - l$ 

**Standard input:** c'est le Keyboard **Standard output:** c'est l'ecran **Standard error:** c'est l'ecran

**cal:** Calendrier **cal 2008:** Calendrier de l"année 2008 **cal 2008 >** Calendrier (Aucun résultat) > : Un file calendrier est créé.

Partie 1 – Avant partielle Préparé par Eliane EL Khoury, Charbel Trad et Elie Matta

**cat :** Affiche le calendrier. **cat cal 2008 cal 2009 > calend:** calend contient les deux calendriers 2008 2009. **cat cal 2008 > calend :** On obtient seulement 2008 (overwrite) **cat cal 2009 >> calend :** Obtient le calendrier 2009 (Append) **javac abc>>corr 2>>err** (Le 2 fait une redirection de l"erreur c-à-d que toutes les erreurs vont dans un fichier err et tout ceux qui sont correctes dans un fichier corr) < **:** Redirection de l"input **mail root < cal 2008 :** Envoie le calendrier au root.

**subject:** hello Hello root 'Ctrl d' **cc** : Si on veut envoyer a quelqu'un d'autre. **mail :** Donne les mails envoyés.

### **Backup de home :**

**cvf :** Compress verbose file

**tar.bz2 :** package de zip sous linux.

**tar cvf foo.tar foo** : met tout le contenu du répertoire foo dans l'archive foo.tar

 $\rightarrow$  La taille de foo.tar est la somme des tailles des fichiers contenus dans le répertoire foo.

#### **Avec compression:**

**gzip etc.tar** : compression d"etc **etc.tar**  $\rightarrow$  **etc.tar.gz**(113Mb $\rightarrow$ 13Mb et **etc.tar** n'existe plus) **gunzip etc.tar.gz :** Décompression.

Partie 1 – Avant partielle

Préparé par Eliane EL Khoury, Charbel Trad et Elie Matta

**gunzip etc.tar.gz**  $\Box$  foo.tar //et supprime foo.tar.gz

**bzip2 –z etc.tar :** Compression plus que gzip.

**bzip2 –d etc.tar :** Décompression.

**tar xvf backup.tar :** Le folder home sera rendu, et le fichier backup.tar reste.

**tar czvf home.tgz home** : Addition des commandes gzip et tarcvf. Met tout le contenu du répertoire home dans l'archive home.tgz d'une façon comprimée. La taille de home.tgz est équivalente a la taille de home.tar.gz.

(Si on fait gunzip home.tgz on aura home.tar)

**tar zxvf home.tar.gz**  $\rightarrow$  **home** (home.tar.gz ne sera pas supprimé) **bzip2-d linux.tar.bz2:** On aura linux.tar

**bzip2-z linux.tar**

**tar jxvf linux.tar.bz2 (jxvf pour bz2) :** On obtient linux.

 $\tan$  cjvf kernel.tar.bz2  $\rightarrow$  kernel.tar.bz2

**tar cjvf kernel.tar.bz2 kernel :** met tout le contenu du répertoire kernel dans l'archive kernel.tar.bz2 d'une façon comprimée. La taille de kernel.tar.bz2 est inferieure a la taille de foo.tar.gz.

**rpm :** Redhat Package Manager.

**rpm –qa webmin** (qa= Querry all).

**webmin -1.4.30-1 :** La version 1.4.30-1 est présente.

rpm –e webmin.

**e :** erase : Uninstall du webmin.

**rpm –ivh foo-1.rpm :** On installe le programme version 1.

*i***vh :** Donne les étapes de l'installation.

 **i:** Donne seulement install sans afficher les étapes.

Partie 1 – Avant partielle Préparé par Eliane EL Khoury, Charbel Trad et Elie Matta

**rpm –Uvh foo-2.rpm :** Upgrade de la version 1 à la version 2. **rpm –e foo :** Erase du package 2 **rpm –qa | grep kde :** Donne tous les packges sans kde. **rpm –qlp foo-1.rpm :** Listing des fichiers sans install. **rpm –qf /bin/foo:** Donne le package duquel le programme foo est installé.

**yum :** Yellowdog update manager.

**yum install** + nom du package.  **upgrage** + nom du package. **remove** + nom du package.

### **Types d'aide sous unix :**

**howto** : Configuration d'un serveur proxy (pdf) **info :** Donne les fonctions du History. **man :** petites commandes Structure d"un fichier **man –k password:** On aura toutes les commandes dont le header contient le mot password. **apropos**  $\Leftrightarrow$  **man** –**k** 

**man ls**  $\rightarrow$  ls (1). **man man**  $\rightarrow$  man (1). **man useradd**  $\rightarrow$  useradd (8) **man** est une encyclopedie divisée en 9 parties (manuels).

**Manuel 1:** Executable programs or shell commands **Manuel 2:** System calls (functions provided by kernel).

Partie 1 – Avant partielle Préparé par Eliane EL Khoury, Charbel Trad et Elie Matta

**Manuel 3:** Librairie de linux.

ex :man 3 if: Donne la description de la commande if.

**Manuel 4:** Special files du hardware.

**Manuel 5:** Manuel des fichiers spéciaux (/etc/passwd).

**Manuel 6:** Games.

**Manuel 7:** man 7 man metapackages: grand packets (ex: groff)

**Manuel 8:** System administration commands (usually only for root).

**Manuel 9:** Kernel routine.